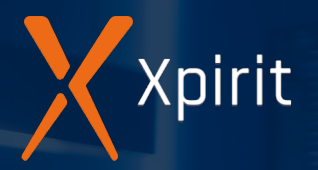

## Deep dive into { git }

Michael Kaufmann

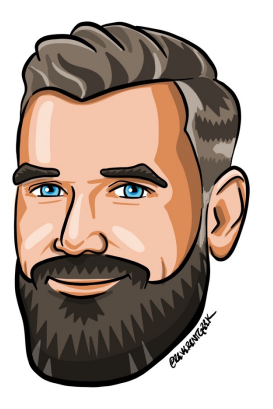

#### **Michael Kaufmann**

Managing Director, Xpirit Germany

**Microsoft Regional Director** 

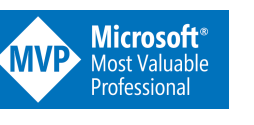

@mike\_kaufmann @wulfland  $\boldsymbol{\Theta}$ **W** https://writeabout.net

>20 Jahre Softwareentwickler >15 Jahre ALM & DevOps >10 Jahre Git Microsoft Regional Director & MVP

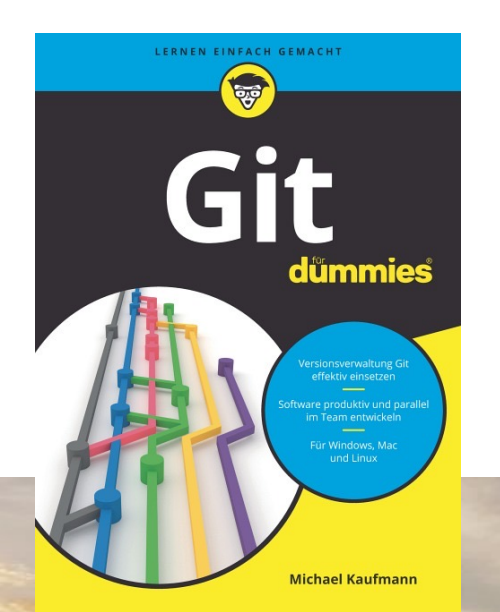

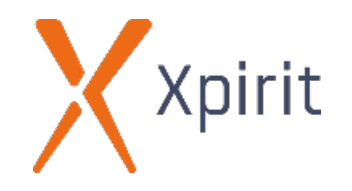

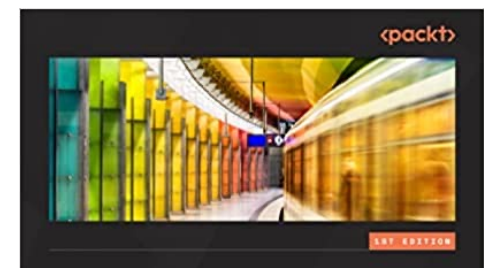

#### **Accelerate DevOps** with GitHub

Enhance software delivery performance with GitHub issues projects, actions, and advanced security

**MICHAEL KAUFMANN** 

## **Agenda**

 $\sim$   $\sim$   $\sim$ 

- › Getting started
- › The 3 principles
	- › Hash / SHA › Snapshots
	-
	- › Trees (DAG)
- › Branches and tags
- › Referencing commits
- › Diffs and patches
- › Merging
- Resolving merge conflicts
- › Remotes
- › Branching workflows
- › Git aliases
- › Reverting changes
- › Ammending changes
- › Resetting your repository › Rebase
- 
- › Cherry-picking and the reflog

3

› The stash

 $\sim$   $\sim$ 

## **Getting started**

### **Getting started**

› Local git configs  $\Box$  --system --global -- local

\$ git config --global user.email foo@bar \$ git config --global user.name "Foo Bar" \$ git config --global init.defaultBranch main \$ git config --global help.autocorrect 20 \$ git config --global core.editor "code --wait" \$ git config --global alias.last "log -1" \$ git config --global --edit

- Functions "! $f()$ { ... };f "
- \$1, \$2, \$3, ... \$@
- Line endings: \
- › && or ; to separate commands

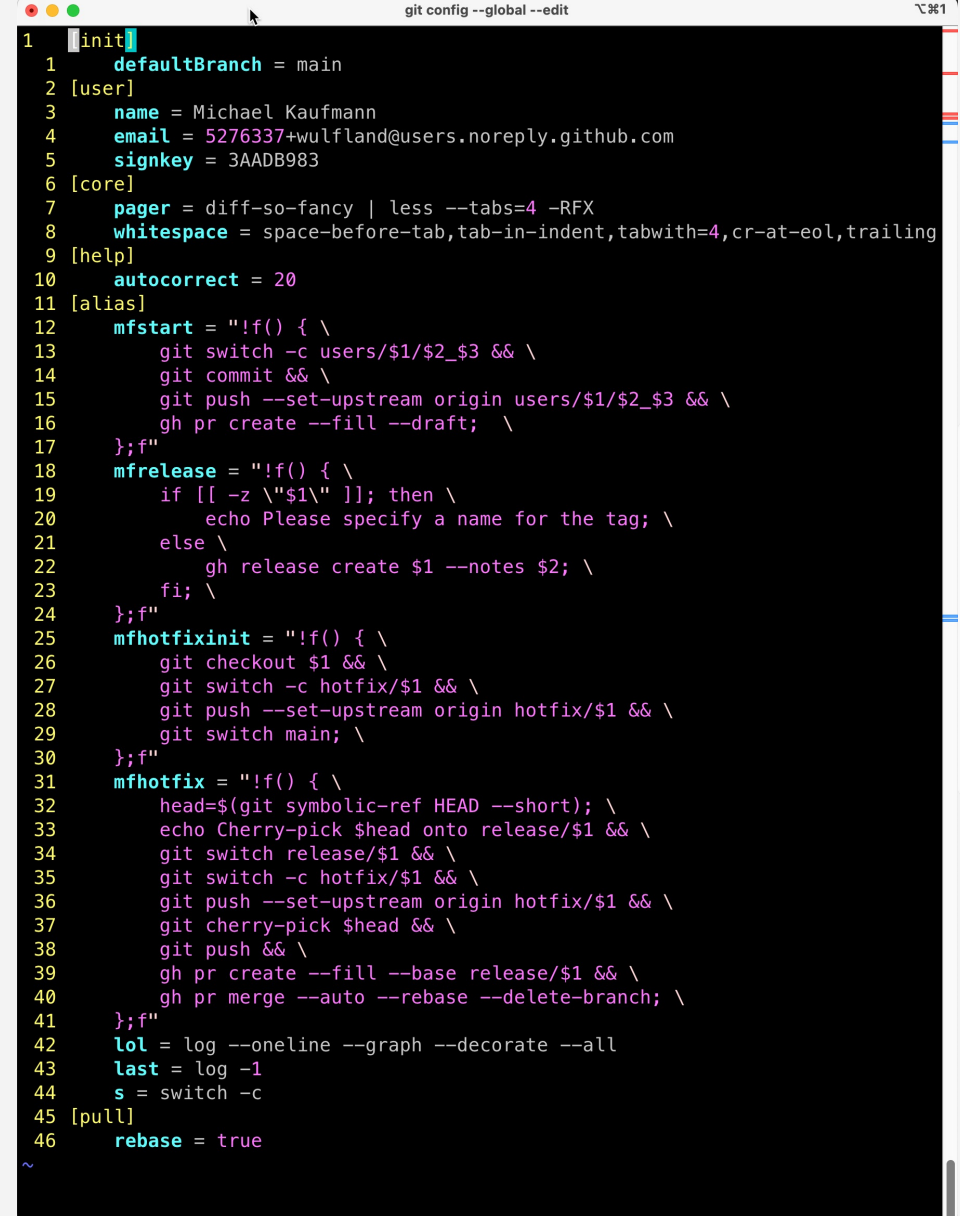

. . . . .

# The 3 principles

## **The 3 principles**

› Everything in git is a file – and changes are tracked using SHA hash values (SHA-1 or SHA-256)

- $\rightarrow$  Git saves snapshots and not deltas
- › Everything is a rooted tree
	- › Commits
	- › Files and folders

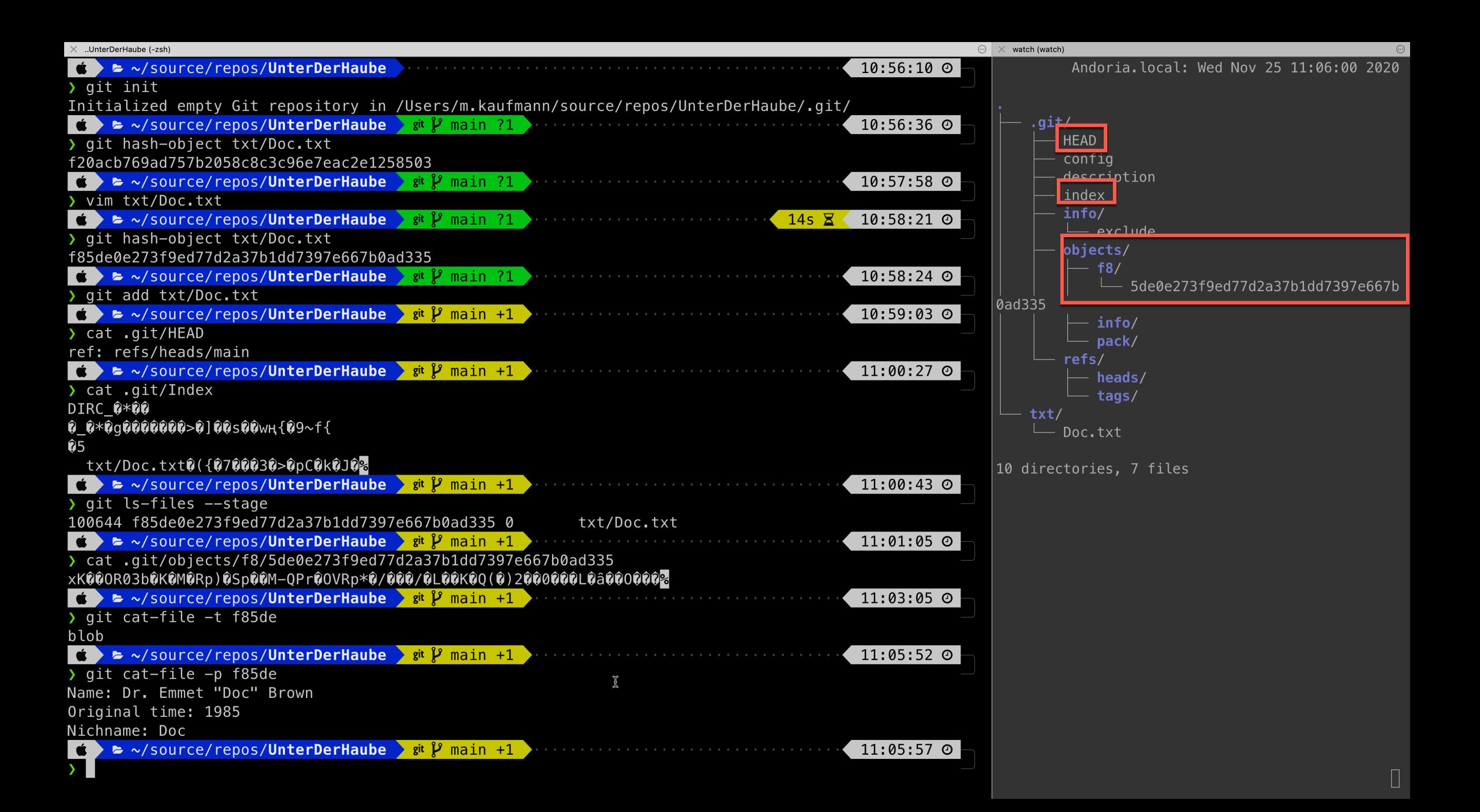

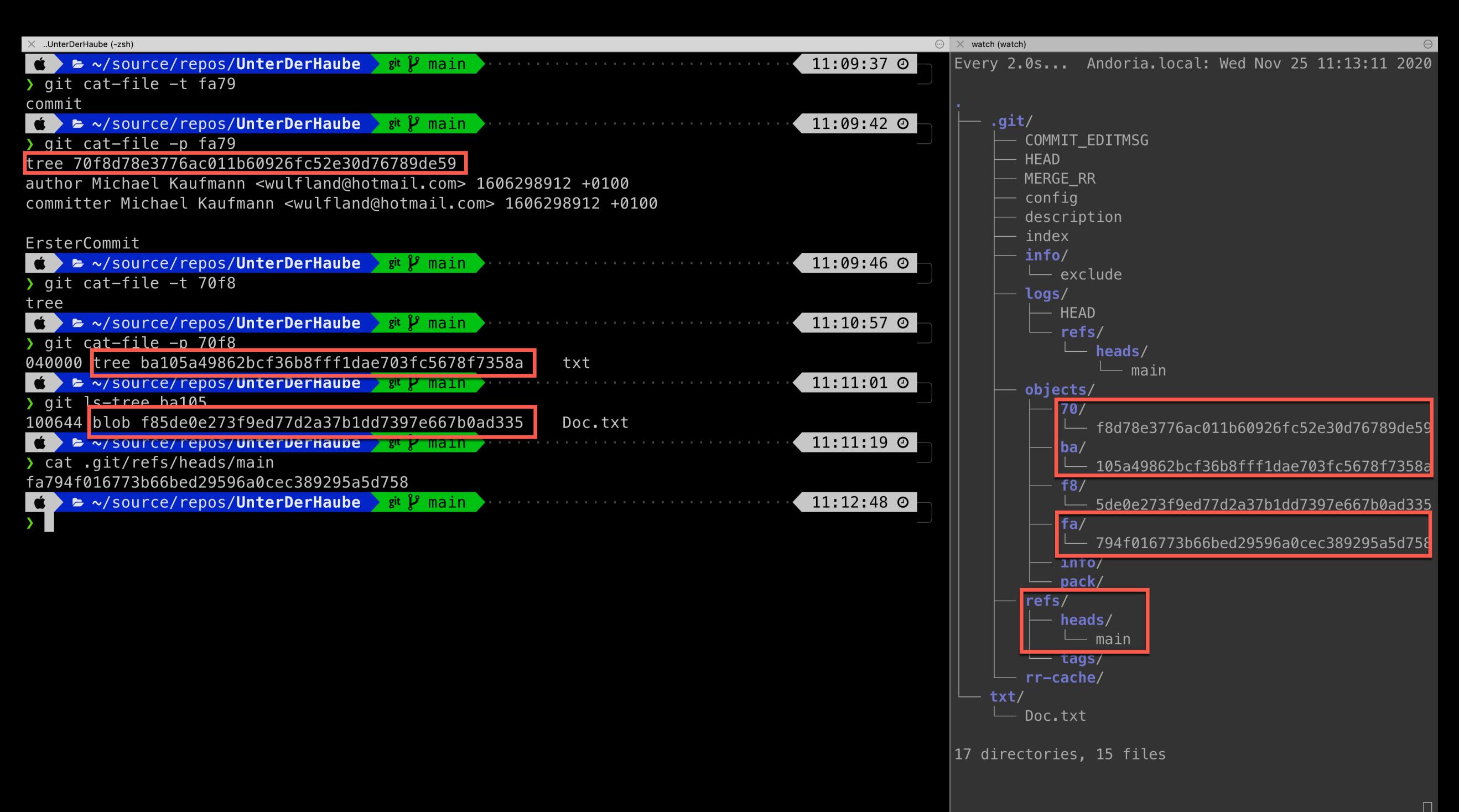

#### **Everything is a rooted tree**  $\mathbf{e}^{\mathrm{d}}$  ,  $\mathbf{e}^{\mathrm{d}}$  ,  $\mathbf{e}^{\mathrm{d}}$  ,  $\mathbf{e}^{\mathrm{d}}$

 $\begin{array}{cccccccccccccc} \bullet & \bullet & \bullet & \bullet & \bullet & \bullet & \bullet & \bullet \end{array}$ 

![](_page_9_Figure_1.jpeg)

 $\sim$   $\sim$ 

## **Branches and tags**

![](_page_10_Picture_4.jpeg)

#### **Branches**

- › Pointers to a commit
- › The branch that HEAD points to
	- › will be the parent commit for a new commit
	- › Will point to the new commit (git update-ref)

![](_page_11_Figure_5.jpeg)

Tag1

 $\overline{A}$ 

main

**HEAD** 

![](_page_12_Picture_0.jpeg)

- › Fix pointers to a commit
- $\rightarrow$  Annotated tags object of type tag that points to a commit (git tag -a)
- › Detached HEAD mode

![](_page_12_Figure_4.jpeg)

## Referencing commits

![](_page_13_Picture_5.jpeg)

#### **Referencing commits**

![](_page_14_Picture_168.jpeg)

 $\sim$  $\sim$   $\sim$   $\sim$ 

## **Diffs and patches**

### **Diffs and patches**

\$ git diff

. . . . .

\$ git diff --staged

\$ git diff <REF -1> <REF -2>

\$ git diff HEAD^!

\$ git format -patch HEAD~2..HEAD \$ git reset --hard HEAD~2

\$ git apply 0001\*.patch

\$ git commit –am

\$ git am 0002\*.patch

![](_page_16_Picture_54.jpeg)

### **Diffs and patches**

 $\cdots$ 

 $$ git add -p | --patch$ 

![](_page_17_Picture_10.jpeg)

 $\mathbf{a}$  , and  $\mathbf{a}$  , and  $\mathbf{a}$  , and  $\mathbf{a}$ 

# Merging

![](_page_18_Picture_6.jpeg)

### **Fast -forward merge**

\$ git switch main

 $\begin{array}{cccccccccccccc} \bullet & \bullet & \bullet & \bullet & \bullet & \bullet & \bullet & \bullet \end{array}$ 

- \$ git merge [--ff] branch1
- > Updating 5efe25f..02fdfff
- > Fast -forward
- > C.txt | 1 +
- > 1 file changed, 1 insertion(+)
- > create mode 100644 C.txt

- \$ git merge --ff -only
- \$ git merge --no -ff

![](_page_19_Figure_10.jpeg)

### **Merge commit**

 $\begin{array}{cccccccccccccc} \bullet & \bullet & \bullet & \bullet & \bullet & \bullet & \bullet & \bullet \end{array}$ 

- \$ git merge branch1
- > Merge made by the 'recursive' strategy.
- > C.txt | 2 ++
- > 1 file changed, 2 insertions(+)
- > create mode 100644 C.txt

![](_page_20_Figure_6.jpeg)

#### **Octopus merge**

 $\begin{array}{cccccccccccccc} \bullet & \bullet & \bullet & \bullet & \bullet & \bullet & \bullet & \bullet \end{array}$ 

- \$ git merge branch1 branch2
- > Trying simple merge with branch1
- > Trying simple merge with branch2
- > Merge made by the 'octopus' strategy.
- > C.txt | 2 ++
- > F.txt | 1 +
- > 2 files changed, 3 insertions(+)
- > create mode 100644 C.txt
- > create mode 100644 F.txt

![](_page_21_Figure_10.jpeg)

#### Squash merge

- \$ git merge --squash <branch>
- \$ git commit

 $\begin{array}{cccccccccccccc} \bullet & \bullet & \bullet & \bullet & \bullet & \bullet & \bullet & \bullet \end{array}$ 

 $\mathbf{a} = \mathbf{a} + \mathbf{a} + \mathbf{a}$  .

```
\bullet\bullet\bulletgit commit
    Squashed commit of the following:
 2 commit 2b48024e0143d21ba533b5c50138e697dc4335df
 3 Author: Michael Kaufmann <5276337+wulfland@users.noreply.github.com>
 4 Date: Thu Apr 21 13:18:53 2022 +0200
 5\phantom{.0}6
        adding file 7
  \overline{7}8 commit c2eb1c5ea9ea265533be4a060b0d667f0af2e6b1
 9 Author: Michael Kaufmann <5276337+wulfland@users.noreply.github.com>
 10 Date: Thu Apr 21 13:18:53 2022 +0200
11
12
       adding file 6
                                    \mathfrak{X}13
14 commit c1c7eb9f415b5ad6d2447e26ea8096f80265f96a
15 Author: Michael Kaufmann <5276337+wulfland@users.noreply.github.com>
16 Date: Thu Apr 21 13:18:52 2022 +0200
17
18
       adding file 5
19
20 # Please enter the commit message for your changes. Lines starting
21 # with '#' will be ignored, and an empty message aborts the commit.
22#23 # On branch main
24 # Changes to be committed:
           new file: file5.md
25#
           new file: file6.md
26#
27#new file: file7.md
28#"~/source/training/bootcamp/merging/.git/COMMIT_EDITMSG" 29L, 815B
```
. . . . . . . . . . . .

### **Rebase and fast-forward merge**

- \$ git switch experiment
- \$ git rebase main
- \$ git switch main
- \$ git merge experiment --ff-only

\$ git pull --rebase

![](_page_23_Picture_27.jpeg)

 $\sim$   $\sim$   $\sim$ 

## **Resolving merge conflicts**

### Three-way merge

 $\begin{array}{cccccccccccccc} \bullet & \bullet & \bullet & \bullet & \bullet & \bullet & \bullet & \bullet \end{array}$ 

 $\bullet \qquad \bullet \qquad \bullet \qquad \bullet \qquad \bullet \qquad$ 

Three-way merge  $=$  using the common anchestor  $\rightarrow$ 

![](_page_25_Figure_2.jpeg)

![](_page_25_Figure_3.jpeg)

### **Resolving merge conflicts**

- > Auto-merging Merge.txt
- > CONFLICT (content): Merge conflict in Merge.txt
- > Automatic merge failed; fix conflicts and then commit the result.

```
\langle \langle \langle \langle \langle \langle \langle \cdot \rangle \rangle \rangle \rangle \rangle
```
**<<<<<<<** 

. . . . .

HEAD (ours)

**=======** 

```
MERGE_HEAD (incoming, theirs)
>>>>>>>
```
![](_page_26_Picture_9.jpeg)

### Resolving merge conflicts

\$ git config --global merge.conflictStyle diff3

![](_page_27_Picture_7.jpeg)

## **Resolving merge conflicts**

- \$ git merge --abort
- \$ git diff

 $\begin{array}{cccccccccccccc} \bullet & \bullet & \bullet & \bullet & \bullet & \bullet & \bullet & \bullet \end{array}$ 

- \$ git log --merge –p <filename>
- \$ git show :1:<filename> (common anchestor)
- \$ git show :2:<filename> (HEAD)
- \$ git show :3:<filename> (MERGE\_HEAD)
- \$ git add <filename>
- \$ git merge --continue

![](_page_28_Picture_45.jpeg)

 $\begin{array}{cccccccccccccc} \bullet & \bullet & \bullet & \bullet & \bullet & \bullet & \bullet & \bullet \end{array}$ 

# Remotes

![](_page_29_Picture_6.jpeg)

#### **Remotes**

 $\mathbf{a}$  , and  $\mathbf{a}$  , and  $\mathbf{a}$  $\bullet \qquad \bullet \qquad \bullet \qquad$  $\cdots$ 

- \$ git remote add
- \$ git push –u
- \$ git branch -vv

![](_page_30_Picture_38.jpeg)

31

 $\begin{array}{cccccccccccccc} 0 & & & 0 & & & 0 \end{array}$ 

#### › **Git flow** (https://nvie.com/posts/a-successful-git-branching-model)

![](_page_31_Figure_2.jpeg)

**BitHub flow** (trunk-based workflow, <u>https://docs.github.com/en/</u>

![](_page_32_Figure_2.jpeg)

> **Release flow** (https://devblogs.microsoft.com/devops/release-flow-how

![](_page_33_Figure_2.jpeg)

› **GitLab flow** (https://docs.gitlab.com/ee/topics/gitlab\_flow.html)

![](_page_34_Figure_2.jpeg)

- › **MyFlow** (https://wulfland.github.io/MyFlow/)
	- › Trunk-based (main, branch protection, CODEOWNERS)
	- > Private topic branches (users/<username>/<id>\_<topic>)
	- > (Draft) pull requests, auto merge, git push -f / git push or

![](_page_35_Figure_5.jpeg)

- › **MyFlow** (https://wulfland.github.io/MyFlow/)
	- › Releases / Tags / cherry-pick

![](_page_36_Figure_3.jpeg)

 $\begin{array}{cccccccccccccc} \bullet & \bullet & \bullet & \bullet & \bullet & \bullet & \bullet & \bullet \end{array}$ 

# Git aliases

![](_page_37_Picture_6.jpeg)

#### $\mathbf{a} = \mathbf{a} + \mathbf{a} + \mathbf{a}$  . **Git aliases**

- \$ git config --global alias.last "log -1"
- \$ git config --global alias.lol "log --oneline --graph --decorate --all"
- \$ git config --global -e
- Functions "!f(){ ... };f "
- $$1, $2, $3, ... $0$
- Line endings:  $\setminus$  $\rightarrow$
- && or ; to separate commands

![](_page_38_Picture_8.jpeg)

 $\sim$   $\sim$   $\sim$ 

## Reverting changes

![](_page_39_Picture_5.jpeg)

### **Reverting changes**

Undo changes in a safe way

 $\sim$ 

\$ git revert <REF>

![](_page_40_Picture_19.jpeg)

![](_page_40_Picture_4.jpeg)

<u>in a serie de la provincia de la c</u>

## Ammending changes

![](_page_41_Picture_5.jpeg)

### Ammending changes

- $$$  git commit --amend
- \$ git push --force

![](_page_42_Picture_3.jpeg)

and a series of the series of the series of the series of the series of the series of the series of the series

## Reseting your repository

### **Resetting your repository**

› Moving the current branch to another position

![](_page_44_Figure_2.jpeg)

### **Resetting your repository**

- › What happens with the changes?
- \$ git reset [--mixed]
- \$ git reset --hard
- \$ git reset --soft
- \$ git reset --merge | --keep

![](_page_45_Figure_6.jpeg)

 $\begin{array}{cccccccccccccc} \bullet & \bullet & \bullet & \bullet & \bullet & \bullet & \bullet & \bullet \end{array}$ 

![](_page_46_Picture_4.jpeg)

![](_page_46_Picture_5.jpeg)

![](_page_46_Picture_6.jpeg)

#### Rebase  $\mathbf{a} = \mathbf{a} + \mathbf{a} + \mathbf{a}$  .

 $\begin{array}{cccccccccccccc} \bullet & \bullet & \bullet & \bullet & \bullet & \bullet & \bullet & \bullet \end{array}$ 

#### Rebase  $\sum$

- \$ git rebase <REF>
- $$$  git rebase -I
- \$ git commit --amend
- \$ git rebase --continue
- \$ git rebase --abort

![](_page_47_Figure_7.jpeg)

 $\begin{array}{cccccccccccccc} \bullet & \bullet & \bullet & \bullet & \bullet & \bullet & \bullet & \bullet \end{array}$ 

## **Cherry-picking and the reflog**

![](_page_48_Picture_4.jpeg)

![](_page_48_Picture_5.jpeg)

### **Git RefLog**

 $\sim$ 

 $\sim$   $\sim$   $\sim$ 

![](_page_49_Picture_60.jpeg)

 $\begin{array}{cccccccccccccc} \bullet & \bullet & \bullet & \bullet & \bullet & \bullet & \bullet & \bullet \end{array}$ 

# The stash

![](_page_50_Picture_6.jpeg)

### $\cdots$  The stash

 $\begin{array}{cccccccccccccc} \bullet & \bullet & \bullet & \bullet & \bullet & \bullet & \bullet & \bullet \end{array}$ 

- LIFO: Last In First Out  $\mathbf{S}^{\mathcal{A}}$
- \$ git stash [push]
- \$ git stash push -m "<message>"
- \$ git stash list
- \$ git stash pop [--index]
- \$ git stash branch <name>

![](_page_51_Picture_29.jpeg)

## **Let's connect**

@mike\_kaufmann

![](_page_52_Picture_3.jpeg)

@wulfland

![](_page_52_Picture_5.jpeg)

https://writeabout.net

![](_page_52_Picture_7.jpeg)

Founder/MD Xpirit Germany Microsoft Regional Director, MVP mkaufmann@xpirit.com

Let's connect

in